## 保護者 様

春日井市立高森台中学校 校長 井村 亜紀子

## 異常気象時における対応について

## | 暴風警報の発表に関して

(1) 春日井市(または春日井市を含む「尾張東部」「愛知県西部」)に暴風警報が発表されてい る場合 ※警報の確認方法は、裏面を参照

○ 暴風警報が解除される時刻により、以下のようにします。

| 警報の解除時刻         | 業<br>授   | 昼食について           |
|-----------------|----------|------------------|
| 午前7時以前          | 平常授業     | 前日中に給食中止が決定→弁当持参 |
|                 |          | 前日中に給食実施が決定→給食あり |
| 午前7時~<br>午前 11時 | 5時間目より開始 | 家庭で昼食をとり午後 1時に登校 |
| 午前 11<br>時以降    | 校        |                  |

(2) 登校後に暴風警報が発表された場合

○ 授業を(警報発表の時刻によっては給食も)中止し、通学路の安全が確認でき次第、速 やかに帰宅させます。

- 通学路の安全が確認できない場合は、安全な下校が可能になるまで、学校で待機させま す。長時間にわたって安全に下校できない状況が続いた場合は、保護者によるお迎えを依 頼することがあります。
- 2 その他の気象警報・注意報等の発表に関して
	- (1) 暴風警報以外の警報・注意報が発表された場合、授業が行われます。ただし、登校について 危険とご家庭で判断された場合は登校を見合わせ、学校へその状況を連絡してください。
	- (2) 登校後、気象等の状況によっては授業を中止し、暴風警報発表時と同様の対応をする場合 があります。その際は、学校情報配信アプリ「Home&School」、本校ホームページ等でお知ら せします。
- 3 警戒レベル4以上または特別警報が発表された場合について(以下「特別警報等」という) ※ 原則「ただちに命を守る行動をとる!」
	- (1) 午前7時から登校までの間に「特別警報等」が発表されている場合は、休校になります。
	- (2) 登下校中の場合は、安全を確保しながら、速やかに帰宅することを原則とします。すでに 登校している場合は、学校に待機させます。
	- (3) 学校にいる時に「特別警報等」が発表された場合は、生徒の安全を確保し、学校に待機させ ます。
	- (4) 学校待機中 、「特別警報等」が解除された場合、安全の確認ができ次第、学校情報配信ア プリ「C4th Home&School」、 学校ホームページで下校時刻を連絡し、教師見守りのもと、下 校させます。
- 4 保護者の方へのお願い
	- (1) 気象等の状況に応じて、上記以外のより適切な対応をさせていただく場合があります。
	- (2) 春日井市に震度5弱以上の地震が発生した、もしくは「南海トラフ地震に関する情報 (臨 時)」に伴い、自宅待機の指示がでた場合の対応については、「南海トラフ地震に関する情報 及び大地震における対応について」(4月配付済み)をご参照ください。
	- (3) 学校のホームページや学校情報配信アプリ「C4th Home&School」でも情報を配信します ので、ご確認ください。

ン、、、こ唯設いテリ「C4th Home&School」への登録をお願いします。■読品

 $\bigcirc$ 

春日井市立高森台中学校 TEL 0568-92-5050 緊急連絡用ホームページ https://sites.google.com/kasugai.ed.jp/takamori-j/ (右のQRコードを読み取り、ブックマーク等に登録してください)→

## 警報発表状況の確認方法

1 デジタルテレビ放送(データ放送)で

 テレビのリモコンの「d」ボタンを押して、データ放送の気象情報を見てください。 \* テレビの初期設定でこの地区の郵便番号を設定しておくと、春日井市の気象情報がトップ に表示されます。

- \* どの放送局でも、警報の発表状況を確認することができます。
- 2 PC、スマートフォンで

「気象庁ホームページ」の「春日井市の警報・注意報」を見てください。 <sup>&</sup>lt;http://www.jma.go.jp/jp/warn/2320600.html<sup>&</sup>gt;

- \* 「お気に入り」に登録しておくと便利です。
- \* 本校ホームページの右側に「春日井の警報・注意報」へのリンクがあります。
- \* この他にも、いろいろな気象情報サイトに掲載されます。
- 3 携帯電話で

「国土交通省防災情報提供センター」の携帯電話サイトを見てください。 <sup>&</sup>lt;http://www.mlit.go.jp/saigai/bosaijoho/i-index.html<sup>&</sup>gt; \* 携帯電話のバーコードリーダーで、右の QR コードを読み取ってください。

- \*「気象警報・注意報」→「東海」→「愛知」→「尾張東部」 →「春日井市」
- \*「お気に入り」に登録しておくと便利です。
- 4 メール配信で

「春日井市安全安心情報ネットワーク」のメール配信サービスに登録をして、 発表時に送られてくるメールを確認してください。

- \* 登録は<<http://service.sugumail.com/kasugai/member/>>からできます。
- \* 携帯電話のバーコードリーダーで、右の QR コードを読み取ってください。

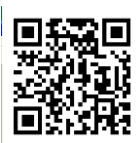

春日井市安全安心情報ネットワークは、情報配信登録をされた皆さんに、安全安心情報(防 犯等)や気象情報(気象 、地震 、避難勧告等)などを携帯電話やパソコンにメールで配信してい ます。登録料・情報提供料は無料ですが、通信料は利用者の負担になります。

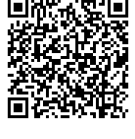